# **LOAD BALANCING INTERNET SERVER PROVIDE MENGGUNAKAN METODE PER CONNECTION CLASSIFIER**

<sup>1</sup>Muhammad Andre Ramadhan, <sup>2</sup>Tamsir Ariyadi

<sup>1</sup>Teknik Komputer, Fakultas Vokasi, Universitas Bina Darma, [andreramadhan24@gamil.com](mailto:andreramadhan24@gamil.com) <sup>2</sup>Teknik Komputer, Fakultas Vokasi, Universitas Bina Darma, [tamsirariyadi@binadarma.ac.id](mailto:tamsirariyadi@binadarma.ac.id)

*Abstract - In this era of globalization, the development of science and technology is increasingly rapid and one of which is that computer networks have become an important thing in the South Sumatra Regional Construction Services Selection Implementation Center, which is one of the government agencies active in the construction services sector. Based on the results of observations of researchers and related employee staff during the internship, network problems were found, namely the separate Internet Service Provider (ISP) which on the 1st floor uses biznet and the 2nd floor uses indihome which causes if one of the networks drops the connection it will cause disruption of the internet connection at the location. the. To prevent this problem, the researcher used the Pre Connection Classifier (PCC) method to solve it. The result is that when one of the networks is disconnected, a connection will be transferred automatically to the gateway from an active Internet Service Provider (ISP), so that network performance continues to run normally.*

*Keywords: Internet Service Provider (ISP), Pre Connection Classifier (PCC), Gateway.*

**Abstrak -** Pada era globalisasi ini perkembangan ilmu dan teknologi semakin pesat dan salah satunya adalah jaringan komputer menjadi hal penting yang ada di Balai Pelaksanaan Pemilihan Jasa Konstruksi Wilayah Sumatera Selatan adalah salah satu perangkat pemerintah yang bergarak di bidang jasa konstruksi. Berdasarkan hasil dari observasi peneliti dan staff karyawan terkait selama magang, ditemukannya permasalahan jaringan yaitu terpisah nya Internet Service Provider (ISP) yang mana di lantai 1 menggunakan biznet dan lantai 2 menggunakan indihome yang menyebabkan jika salah satu jaringan putus koneksi akan mengakibatkan gangguan koneksi internet dilokasi tersebut. Untuk mencegah masalah tersebut peneliti menggunakaan metode Pre Connection Classifier (PCC) dalam penyelesaiannya. Hasilnya saat salah satu jaringan putus koneksi akan terjadinya pengalihan koneksi secara otomatis ke gateway dari Internet Service Provider (ISP) yang masih aktif, sehingga kinerja jaringan tetap berjalan normal.

*Kata kunci:* Internet Service Provider (ISP), Pre Connection Classifier (PCC), Gateway.

### **1. Pendahuluan**

Jaringan komputer merupakan kumpulan dari beberapa komputer yang dihubungkan satu dengan lainnya menggunakan protokol komunikasi. Salah satunya adalah jaringan komputer menjadi hal penting yang ada di Balai pelaksana pemilihan jasa kostruksi wilayah sumatera selatan, sistem jaringan pada Balai pelaksana pemilihan jasa kostruksi wilayah sumatera selatan, terdapat lebih dari 20 PC *host* atau PC *client* yang terkoneksi dalam satu jaringan *wireless LAN* (WLAN) yang terbagi atas 2 lantai gedung. Sistem jaringan pada kantor tersebut cukup memadai baik dalam *hardware* maupun *software* untuk menunjang kinerja para karyawan saat mengakses jaringan.

Adapun permasalahan jaringan internet di Balai Pelaksana Pemilihan Jasa Kostruksi Wilayah Sumatera Slatan. Permasalahan jaringan adalah masih terpisah *Internet Service Provider* (ISP) yang digunakan di lantai 1 menggunakan biznet dan lantai 2 menggunakan indihome. Apabila di lantai 1 terputus jaringan internet maka keseluruhan user pada lantai 1 tidak dapat mengakses jaringan internet.

Solusi permasalahan dengan menggunakan.teknik *Load Balancing* menjadi suatu pilihan solusi teknologi yang sangat efektif dengan memanfaatkan Mikrotik untuk mengoptimalkan pembagian *bandwith* dan jalur koneksi pada setiap *client* yang ingin mengakses internet tanpa harus terjadi ketimpangan. Mekanismenya adalah mikrotik akan menandai paket data dari client yang mengakses internet, lalu menyetarakan beban pada kedua ISP dan akan memilih jalur ISP mana yang akan dilewatinnya.

Metode PCC *(Per Connection Classifier*) merupakan metode yang mengelompokkan trafik koneksi yang keluar masuk router berdasarkan *src-address, dst-address, src-port*, dan atau *dstport*. *Router* akan mengingatingat jalur *gateway* yang telah dilewati oleh *client* diawal trafik koneksi, sehingga pada proses request paket data selanjutnya yang masih berkaitan dengan jalur *gateway* yang sama akan dilewatkan oleh *router*.

### **2. Tinjauan Pustaka**

### **2.1 Load Balancing**

*Load balancing* adalah teknik untuk mendistribusikan beban trafik pada dua atau lebih jalur koneksi secara seimbang, agar trafik dapat berjalan optimal, memaksimalkan *throughput*, memperkecil waktu tanggap dan menghindari *overload* pada salah satu jalur koneksi [1]. Banyak link yang digunakan maka optimalisasi utilitas sumber daya, *throughput*, atau *respone time* akan semakin baik karena dapat saling mem-back up pada saat salah satu link koneksi down.

Selama ini banyak yang beranggapan salah, bahwa dengan menggunakan *Load Balancing* dua jalur koneksi, maka besar *bandwith* yang akan didapatkan menjadi dua kali lipat dari bandwith sebelum menggunakan *Load Balancing* (akumulasi dari kedua *bandwith* tersebut). *Load Balancing* tidak akan menambah besar *bandwith* yang diperoleh, tetapi hanya bertugas untuk membagi trafik dari kedua bandwith tersebut agar dapat terpakai secara seimbang [1].

*Load Balancing* adalah teknik untuk mendistribusikan beban trafik pada dua atau lebih jalur koneksi secara seimbang, agar trafik dapat. berjalan optimal, memaksimalkan throughput, memperkecil waktu tanggap dan menghindari overload pada salah satu jalur koneksi. *Load balancing* digunakan pada saat sebuah server telah memiliki jumlah user yang telah melebihi maksimal kapasitasnya [2].

### **2.2 Metode Load Balancing**

Menurut [2] metode *Load Balancing* dapat di bagi menjadi beberapa metode:

### a) *Fail Over*

Definisi *failover* dalam istilah computer internetworking adalah kemapuan sebuah sistem untuk dapat berpindah ecara manual maupun otomatis jika salah satu sistem mengalami kegagalan sehingga menjadi backup untuk system yang mengalami kegagalan.

### b) *Static route* dengan *Address list*

*Static route* dengan address list adalah metode *Load Balancing* yang mengelompokan suatu range IP *address* untuk dapat di atur untuk melewati salah satu *gateway* dengan menggunakan *static routing*. Metode ini sering digunakan pada warnet yang membedakan PC untuk browsing dengan PC untuk game online. Mikrotik akan menentukan jalur *gateway* yang dipakai dengan membedakan *scr-address* pada paket data.

### c) *Equal Cost Multi Path* (ECMP)

*Equal cost multi path* adalah jalur keluar secara bergantian pada *gateway*. Contohnya jika ada dua *gateway*, dia akan melewati kedua gateway tersebut dengan beban yang sama (*Equal cost*) pada masing-masing *gateway*.

### d) Nth

Nth bukanlah sebuah singkatan. Melainkan sebuah bilangan integer (bilangan ke n). Nth merupakan algoritma round robin yang menentukan pembagian pemecahan *connection* yang akan di mangle ke rute yang di buat untuk *Load Balancing*. Nth *Load Balancing* merupakan suatu teknik *Load Balancing* yang membentuk suatu deret tertentu (Nth), yang nantinya akan digunakan sebagai suatu sistem antrian di dalam mangle rule yang dibentuk. Nth diimplementasikan dalam suatu deret yang terdiri dari every dan packet yang akan direalisasikan dalam suatu deret *interger*. Pada metode load balancing ini, paket data yang masuk akan ditandai sebagai suatu variabeln dalam tipe data integer.

### e) PCC

*Per Connection Classifier* merupakan metode yang menspesifikasikan suatu paket menuj gateway suatu koneksi tertentu. PCC mengelompokan trafik koneksi yang keluar masuk router menjadi beberapa kelompok. Pengelompokan ini bisa di bedakan berdasarkan *scr-address, scrport* dan dst-port. Mikrotik akan mengingat-ingat jalur gateway yang telah dilewati diawal trafik koneksi. Sehingga pada paket-paket data selanjutnya yang masih berkaitan akan dilewatkan pada jalur *gateway* yang sama dengan paket data sebelumnya yang sudah dikirim atau istilahnya PCC *Matcher*.

# **2.3 ISP**

ISP *(Internet Service Provider*) atau Penyelenggara Jasa Internet (PIJI) adalah rekanan atau produsen yang memberikan jasa layanan akses internet atau media komunikasi dan informasi berbasis online *Internet Service Provider* ini memiliki jaringan yang luas, baik secara domestik maupun internasional sehingga para penggunanya dapat terkoneksi dengan jaringan internet global [3].

Sesuai pengertian ISP di atas, jaringan internet tersebut merupakan media transmisi yang mampu mengalirkan data-data dari satu tempat ke tempat lain. Media transmisi ini berupa kabel, modem dan jalurnya, radio atau VSAT.

# **2.4 Mikrotik**

Mikrotik adalah sistem operasi dan perangkat lunak yang digunakan untuk memfungsikan komputer sebagai *router*. PC *router* tersebut dilengkapi dengan berbagai fasilitas dan alat, baik untuk jaringan kabel maupun nirkabel. Mikrotik sekarang ini banyak digunakan oleh ISP, penyedia hotspot. Pada standar perangkat keras berbasiskan *Personal Computer* (PC) Mikrotik dikenal dengan kestabilan, kualitas kontrol dan fleksibilitas untuk berbagai jenis paket data dan penanganan proses rute atau lebih dikenal dengan istilah *routing*. Sedangkan aplikasi yang dapat diterapkan dengan Mikrotik selain *routing* adalah aplikasi kapasitas akses (*bandwidth*), manajemen, *firewall*, *wireless access point* (WiFi), backhaul link, sistem hotspot, *Virtual Private Network* (VPN) server dan masih banyak lainnya [4].

### **2.5 Winbox**

Winbox adalah sebuah *utility* yang digunakan untuk meremote sebuah server mikrotik kedalam mode GUI (*Graphical User Interface*) melalui operating system windows. Kebanyakan teknisi banyak mengkonfigurasi mikrotik OS atau mikrotik *routerboard* menggunakan winbox dibanding dengan mengkonfigurasi langsung lewat mode CLI (*Command Line Interface*). Hal ini karena menggunakan winbox dirasa lebih mudah dibanding melalui *browser*. Dan hasilnya pun juga lebih cepat [5].

### **2.6 Firewall**

*Firewall* yaitu sebuah system atau perangkat keamanan khususnya pada jaringan komputer yang bertugas untuk menjaga lalu lintas data di dalam jaringan komputer berjalan dengan aman, dan dalam waktu bersamaan juga mencegah lalu lintasdata yang tidak aman untuk masuk di dalam jaringan komputer [6]. *Firewall* biasanya di implementasikan pada sebuah *gateway*, kebanyakan saat ini firewall digunakan untuk menutupi celah keamanan antara dua jaringan yang berbeda, sehingga jaringan lokal yang berada di bawah firewall bisa terbebas dari serangan yang tidak di inginkan.

### **3. Metodologi Penelitian**

### **3.1 Melakukan Diagnosa (Diagnosing)**

Berdasarkan pengamatan selama maggang di Balai Pelaksana pemilihan Jasa Kostruksi Wilayah Sumatra Selatan, Permasalahan jaringan internet di Balai pelaksana pemilihan Permasalahan jaringan adalah masih terpisah internet service provider (ISP) yang digunakan di lantai 1 menggunakan biznet dan lantai 2 menggunakan indihome. Apabila di lantai 1 terputus jaringan internet maka keseluruhan user pada lantai 1 tidak dapat mengakses jaringan internet.

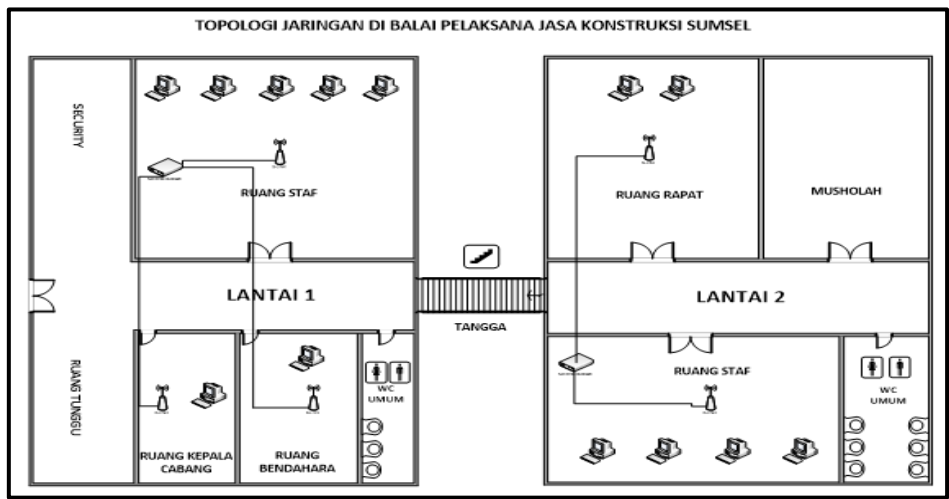

Gambar 1. Topologi Jaringan

### **3.2 Rancangan Topologi Jaringan Balai Pelaksana Pemilihan Jasa Kostruksi Wilayag Sumatera Selatan.**

Perancangan pada jaringan di Balai Pelaksana Pemilihan Jasa Kostuksi Wilayah Sumatra Selatan dengan cara dengan menerapkan *Load Balancing* yaitu untuk mengabungkan 2 atau lebih ISP menjadi 1 jaringan yang dikonfigurasi mikrotik, agar jika tertaji permasalahan di salah satu *internet servis provaider* (ISP) dapat digunakan ISP yang lain.

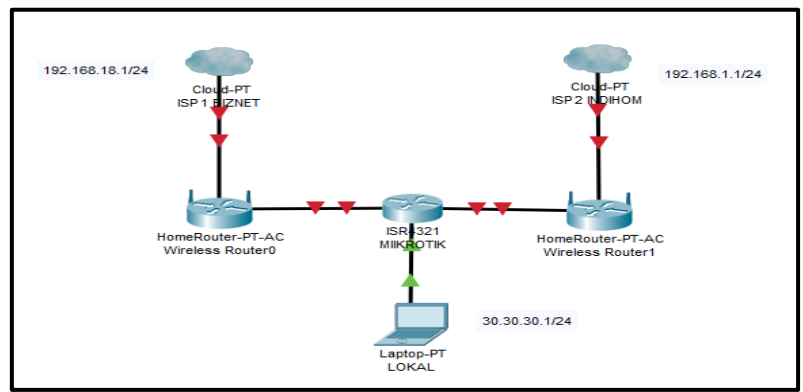

Gambar 2. Topologi Simulasi

Pada gambar 2 diatas dapat dilihat rancangan topologi jaringan yang akan dibangun dengan ISP 1 Biznet dan ISP 2 Indihom dan satu laptop sebagai server/admin dan sebagai clinet.

### **4. Hasil dan Pembahasan**

### **4.1 Hasil**

Balai Pelaksana Pemilihan Jasa Kosteruksi Wilayah Sumatera Selatan saat ini sudah memiliki jaringan komputer yang cukup baik. Dari hasil yang didapat dari penelitian yang dilakukan penulis pada jaringan Balai Pelaksan Pemilihan Jasa Kostruksi adalah *Load Balancing Internet Server Provede* (ISP) menggunakan metode *Per Connection Classifier* (PCC) dan dapat mengetahui permasalahan apa saja yang terdapat pada jaringan Balai Pelaksan Pemilihan Jasa Kostruksi, serta memberikan solusi dari permasalahan yang ada.

### **4.2 Pembahasan**

a) Rancangan Jaringan *Load Balancing Internet Server Provide* (ISP) menggunakan Metode *Per Connection Classifie* (PCC) di Balai Pelaksana Pemilihan Jasa Kostruksi Wilayah Sumatera Selatan.

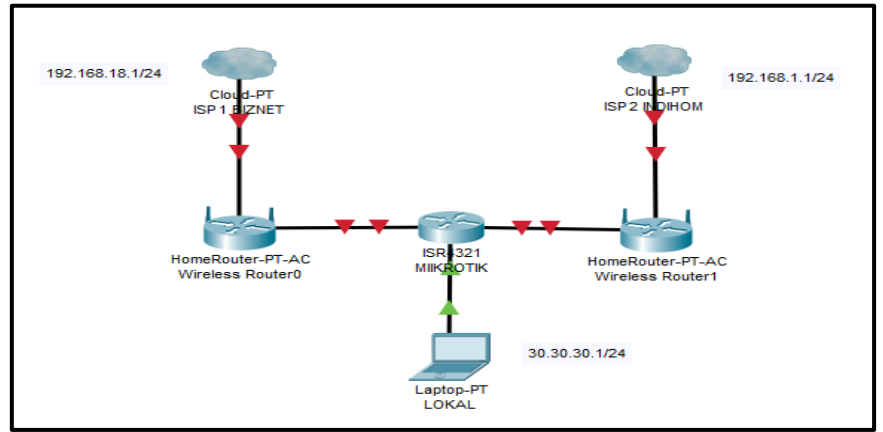

Gambar 3. Topologi Penerapan *Load Balancing*

Pada gambar 3 diatas dapat dilihat rancangan topologi jaringan yang akan dibangun dengan 1 laptop sebagai server/admin dan sebagai clinet. Perancangan fisik merupakan perancangan sebuah steruktur jaringan yang berhubungan dengan peralatan yang akan digunakan dan pembentukan sebuah topologi jaringan, ini dimaksud agar dalam pengimplementasiian PCC *Load Balancing* akan mudah dipahami dan dapat digunakan untuk *troubleshooting* jaringan.

# b) Skema IP *Address* Konfigurasi Mikrotik

Pada tahapan awal peneliti melakukan skema IP *Address* yang akan digunakan untuk konfigurasi Mikrotik *Router Board*. Peneliti menggunakan IP *Address class* C sesuai digunakan di Balai Pelaksana Pemilihan Jasa Kostruksi. Berikut ini merupakan skema IP *Address* yang di terapkan.

| Address List                |                |              |
|-----------------------------|----------------|--------------|
| f m<br>×                    |                | Find         |
| <b>Address</b>              | <b>Network</b> | Interface    |
| ::: IP LOKAL                |                |              |
| 令 30.30.30.1/24             | 30.30.30.0     | ether3-LOKAL |
| $\mathop{\mathbb{R}}$ ISP 2 |                |              |
| ← 192.168.1.23/24           | 192.168.1.0    | ether2-ISP 2 |
| $\mathop{\mathbb{R}}$ ISP 1 |                |              |
| 令 192.168.18.154/24         | 192.168.18.0   | ether1-ISP1  |
|                             |                |              |

Gambar 4. Skema IP *Address* pada Mikrotik *Router Board*

### **4.3 Konfigurasi Load Balancing**

#### a) Konfigurasi Dasar

Dalam tahapan konfigurasi dasar ini, hal pertama yang dilakukan yaitu melakukan konfigurasi *hardweare*. Langkah awalnya yaitu memasang LAN dari provider Biznet ke port ethernet 1 dan LAN dari provider Indihome ke ethernet 2, yang di *share* koneksi internet ke laptop penulis. Selanjutnya untuk memudahkan penulis dalam mengembangkan sistem, perlu dilakukannya inisialisasi *interface* dengan cara memeberikan nama pada masing-masing *interface*, langkah-langkahnya yaitu sebagai berikut :

|                                                                                                    | Interface List                                                                                |                       |            |                          |  |           | $\Box$ $\times$ |  |  |  |
|----------------------------------------------------------------------------------------------------|-----------------------------------------------------------------------------------------------|-----------------------|------------|--------------------------|--|-----------|-----------------|--|--|--|
| Interface<br><b>VRRP</b><br><b>GRE</b> Tunnel<br>Interface List<br>Ethemet<br>EoIP Tunnel<br><b>IP</b> Tunnel<br><b>VLAN</b><br>$\sim$ |                                                                                               |                       |            |                          |  |           |                 |  |  |  |
| $\overline{\textbf{r}}$<br>Find<br>Detect Internet<br>×                                                                                |                                                                                               |                       |            |                          |  |           |                 |  |  |  |
|                                                                                                    | <b>Name</b>                                                                                   | Type                  | Actual MTU | L <sub>2</sub> MTU<br>Тx |  |           | Rx              |  |  |  |
| R                                                                                                    | I ISP 1≉                                                                                      | Ethemet               | 1500       | 1598                     |  | 0 bps     |                 |  |  |  |
| R                                                                                                    | I ISP 2 ≉                                                                                     | Ethemet               | 1500       | 1598                     |  | 0 bps     |                 |  |  |  |
| $\overline{\mathsf{R}}$                                                                                                    | ◆ > ether3- LOKAL                                                                             | Ethemet               | 1500       | 1598                     |  | 64.3 kbps |                 |  |  |  |
|                                                                                                    | $\leftrightarrow$ ether4                                                                      | Ethemet               | 1500       | 1598                     |  | 0 bps     |                 |  |  |  |
|                                                                                                    | $\leftrightarrow$ ether5                                                                      | Ethemet               | 1500       | 1598                     |  | 0 bps     |                 |  |  |  |
| ×                                                                                                    | <td>Wireless (Atheros AR9</td> <td>1500</td> <td>1600</td> <td></td> <td>0 bps</td> <td></td> | Wireless (Atheros AR9 | 1500       | 1600                     |  | 0 bps     |                 |  |  |  |
|                                                                                                    |                                                                                               |                       |            |                          |  |           |                 |  |  |  |

Gambar 5. Nama pada masing-masing ether

Pemberian IP address dilakukan dengan perintah sebagai berikut :

| Address List                |                |              |
|-----------------------------|----------------|--------------|
| Æ<br>×                      |                | Find         |
| <b>Address</b>              | <b>Network</b> | Interface    |
| ::: IP LOKAL                |                |              |
| ← 30.30.30.1/24             | 30.30.30.0     | ether3-LOKAL |
| $\mathop{\mathbb{R}}$ ISP 2 |                |              |
| 令 192.168.1.23/24           | 192.168.1.0    | ether2-ISP 2 |
| $\mathop{\mathbb{R}}$ ISP 1 |                |              |
| 令 192.168.18.154/24         | 192.168.18.0   | ether1-ISP1  |
|                             |                |              |
|                             |                |              |
|                             |                |              |
|                             |                |              |

Gambar 6. IP Address pada load balancing

Yang terakhir dalam konfigurasi dasar yaitu pemberian DNS server. Konfigurasinya adalah sebagai berikut:

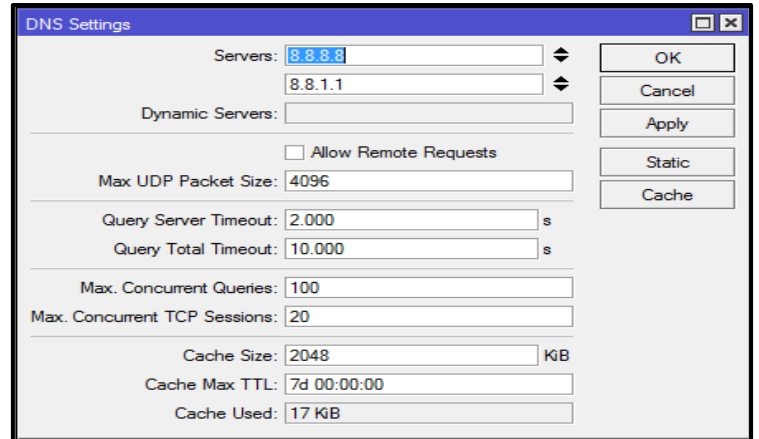

Gambar 7. Konfigurasi DNS

Sampai di sini konfigurasi dasar yang dilakukan telah selesai. Tahap selanjutnya adalah melakukan konfigurasi load balancing menggunakan metode PCC, seperti yang telah direncanakan pada tahap perancangan.

### b) Konfigurasi NAT (Network Address Translation)

Dalam konfigurasi NAT agar komputer client dapat terhubung dengan internet, maka perlu dilakukan traslasi dari IP *private* yang dimiliki *client* ke IP *public*.

| Firewall            |                             |        |                                                              |  |           |                              |      |   |
|---------------------|-----------------------------|--------|--------------------------------------------------------------|--|-----------|------------------------------|------|---|
| <b>Filter Rules</b> | NAT.                        | Mangle | Raw Service Ports Connections Address Lists Layer7 Protocols |  |           |                              |      |   |
|                     | $\mathbf x$                 | Y<br>Æ | 00 Reset Counters   00 Reset All Counters                    |  |           | Find                         | lall | π |
| #                   | Action                      | Chain  | Src. Address Dst. Address Proto Src. Port                    |  | Dst. Port | In. Inter Out. Int In. Inter |      |   |
| 0                   | 리 mas srcnat                |        |                                                              |  |           |                              |      |   |
|                     | $\left  \right $ mas srcnat |        |                                                              |  |           | ether2-                      |      |   |
|                     |                             |        |                                                              |  |           |                              |      |   |

Gambar 8. Konfigurasi *Firewall* NAT

### c) Konfigurasi *Mangle*

*Mangle* adalah tahapan dimana paket yang datang dari suatu interface tertentu akan diperoses. Fungsu dari aturan yang ada di mangle yaitu untuk menandai paket agar diarahkan sesuai dengan rule routing yang ada. Di tahap ini, penulias akan menerapkan aturan mengle metode PCC *Load Balancing*.

| Firewall            |            |                     |                   |                                             |                 |                  |               |  |                                                   |      |                 | $\Box$ x             |
|---------------------|------------|---------------------|-------------------|---------------------------------------------|-----------------|------------------|---------------|--|---------------------------------------------------|------|-----------------|----------------------|
| <b>Filter Rules</b> | <b>NAT</b> | Mangle              |                   | Raw Service Ports Connections Address Lists |                 | Layer7 Protocols |               |  |                                                   |      |                 |                      |
| ╇║<br>$\equiv$      | 33<br>⇙    | $\overline{Y}$<br>凸 | 00 Reset Counters | 00 Reset All Counters                       |                 |                  |               |  |                                                   | Find | lall            | $\overline{\bullet}$ |
| #                   | Action     | Chain               | Src. Address      | Dst. Address                                | Proto Src. Port | Dst. Port        | In. Interface |  | Out. Int In. Inter Out. Int Src. Ad Dst. Ad Bytes |      |                 | Packets $ \nabla$    |
| 0                   |            | acc prerouting      |                   | 192.168.18.0/24                             |                 |                  |               |  |                                                   |      | 949.2 KiB       | 7856                 |
|                     |            | acc prerouting      |                   | 192.168.1.0/24                              |                 |                  |               |  |                                                   |      | 511.8 KiB       | 7107                 |
| $\overline{2}$      |            | acc prerouting      |                   | 30.30.30.0/24                               |                 |                  |               |  |                                                   |      | 784.9 KiB       | 10 507               |
| 3                   |            | mar prerouting      |                   |                                             |                 |                  | ether1-ISP1   |  |                                                   |      | 529.5 KiB       | 7 1 9 3              |
| 4                   |            | mar prerouting      |                   |                                             |                 |                  | ether2-ISP 2  |  |                                                   |      | 160.8 KiB       | 1 2 7 4              |
| 5                   |            | mar prerouting      |                   |                                             |                 |                  | ether3-LOKAL  |  |                                                   |      | 737.3 KiB       | 11 469               |
| 6                   |            | mar prerouting      |                   |                                             |                 |                  | ether3-LOKAL  |  |                                                   |      | 13.5 KiB        | 124                  |
| 7                   |            | mar prerouting      |                   |                                             |                 |                  | ether3-LOKAL  |  |                                                   |      | 378.1 KiB       | 5929                 |
| 8                   |            | mar prerouting      |                   |                                             |                 |                  | ether3-LOKAL  |  |                                                   |      | 2858 B          | 40                   |
| 9                   | mar output |                     |                   |                                             |                 |                  |               |  |                                                   |      | 0B              | $\mathbf{0}$         |
| 10                  | mar output |                     |                   |                                             |                 |                  |               |  |                                                   |      | 40 <sub>B</sub> |                      |

Gambar 9. Konfigurasi Mangle

### d) Konfigurasi Routing

Konfigurasi *ruouting* untuk meneruskan paket yang telah ditandai pada proses *mangle*, maka harus dibuat aturan baru pada routing tabel agar dapat melewatkan paket data tersebuat ke gateway ISP yang sesuai dengan marking paket yang dibuat pada tahap mangle. Berikut ini hasil routing :

| Route List           |                                 |                                       |                 |                |                |      | $\Box$ $\times$      |
|----------------------|---------------------------------|---------------------------------------|-----------------|----------------|----------------|------|----------------------|
| Routes               | <b>Rules</b><br><b>Nexthops</b> | <b>VRF</b>                            |                 |                |                |      |                      |
| ÷                    | $\frac{1}{2}$<br>西班<br>Þ        | $\overline{\mathbb{Y}}$               |                 |                | Find           | lall | $\overline{\bullet}$ |
|                      | Dst. Address                    | Gateway                               | <b>Distance</b> | Routing Mark   | Pref. Source   |      |                      |
| <b>AS</b>            | $\triangleright$ 0.0.0.0/0      | 192.168.18.1 reachable ether1- ISP 1  |                 | $1$ ke-ISP $1$ |                |      |                      |
| AS                   | $\triangleright$ 0.0.0.0/0      | 192.168.1.1 reachable ether2-ISP 2    |                 | 1 ke-ISP 2     |                |      |                      |
|                      | $\triangleright$ 0.0.0.0/0      | 192.168.1.1 reachable ether2- ISP 2   |                 | 2 ke-ISP 1     |                |      |                      |
|                      | $\triangleright$ 0.0.0.0/0      | 192.168.18.1 reachable ether1- ISP 1  |                 | 2 ke-ISP 2     |                |      |                      |
| $\frac{S}{S}$<br>DAC | $\geq 30.30.30.0/24$            | ether3-LOKAL reachable                |                 |                | 30.30.30.1     |      |                      |
| DAC                  |                                 | 192.168.1.0/24 ether2-ISP 2 reachable |                 |                | 192.168.1.23   |      |                      |
| <b>I</b> DAC         |                                 | 192.168.18.0/ ether1-ISP 1 reachable  |                 |                | 192.168.18.154 |      |                      |
|                      |                                 |                                       |                 |                |                |      |                      |

Gambar 10. Konfigurasi Routing

# **4.4 Monitoring**

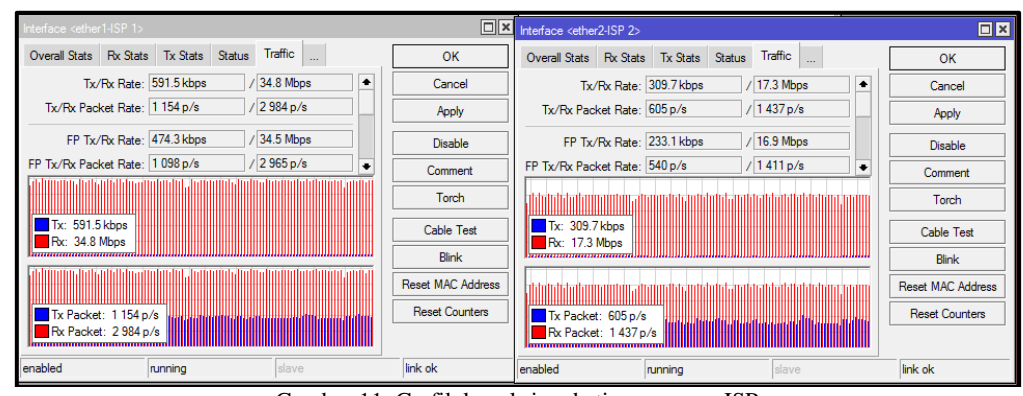

a) Pengujian Efektifitas Penyetaraan Beban pada *Gateway* ISP

Gambar 11. Grafik koneksi pada tiap *gateway* ISP

Pada gambar 11 di atas dapat dilihat pada besar paket antara ISP 1 dan ISP 2 ternyata tidak seimbang. Hal ini dikarnakan PCC hanya membagi beban berdasarkan koneksi yang terjadi bukan dari besar paket. Hal ini menyebabkan tiap koneksi akan melakukan pengiriman paket yang berbeda-beda sehingga menyebabkan ketidak seimbangan besar paket yang dilewatkan pada masing-masing interface.

### b) Pengujian Performa *Load Balancing*

Pada tahap ini penulias akan membandingkan kecepatan bandwidth antar ISP 1 Biznet dan ISP 2 indihom sebelum dilakukan PCC *Load Balancing* lalu akan membandingkan dengan kedua ISP tersebut yang telah diimplementasikan PCC *Load Balancing*.

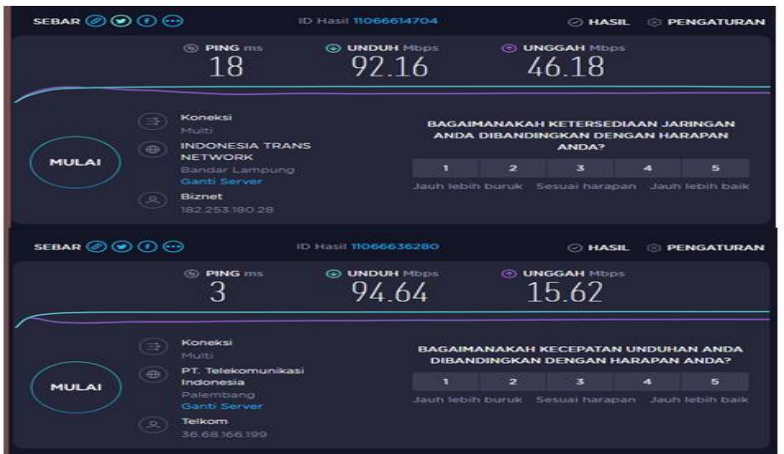

Gambar 12. Pengujian sebelum Implementasi *Load Balancing*

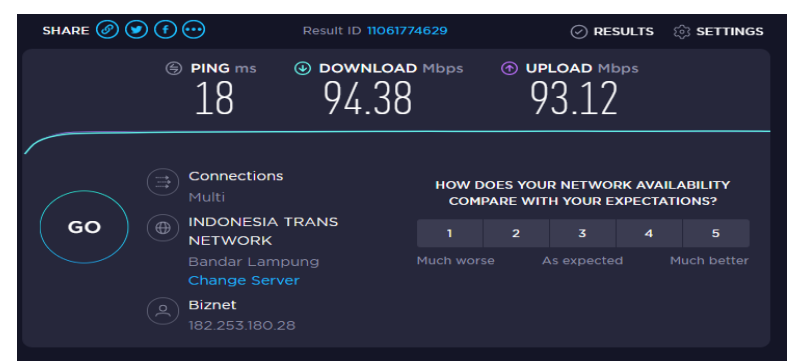

Gambar 13. Pengujian setelah implementasi *Load Balancing*

Dari gambar 12 dan gambar 13 di atas dapat diketahui perbandingan kualitas koneksi dari sebelum dan sesuda di implementasi PCC *Load Balancing*. Walaupun tidak terlalu mendapatkan perubahan yang signifikan, namun masih terdapat Namun dapat dijelaskan bahwa *Load Balancing* adalah tehnik menyeimbankan koneksi di kedua ISP, bukan untuk menyatukan. Load balancing bukan berarti  $1+1=2$  namun  $1+1=1+1$ .

### c) Pengujian *Failover*

Pengujian dilakukan dengan cara mendownload sebuah file yang berukuran besar yang diakses melalui laptop *client* menggunakan aplikasi chrome. Kondisi awalnya adalah kedua buah ISP tersebut tetap terkoneksi dengan router. Pada saat melakukan download, penulis mencoba untuk memutuskan jalaur koneksi ISP 1 yang terhubung ke router. Berikut adalah hasil pengujian failovernya :

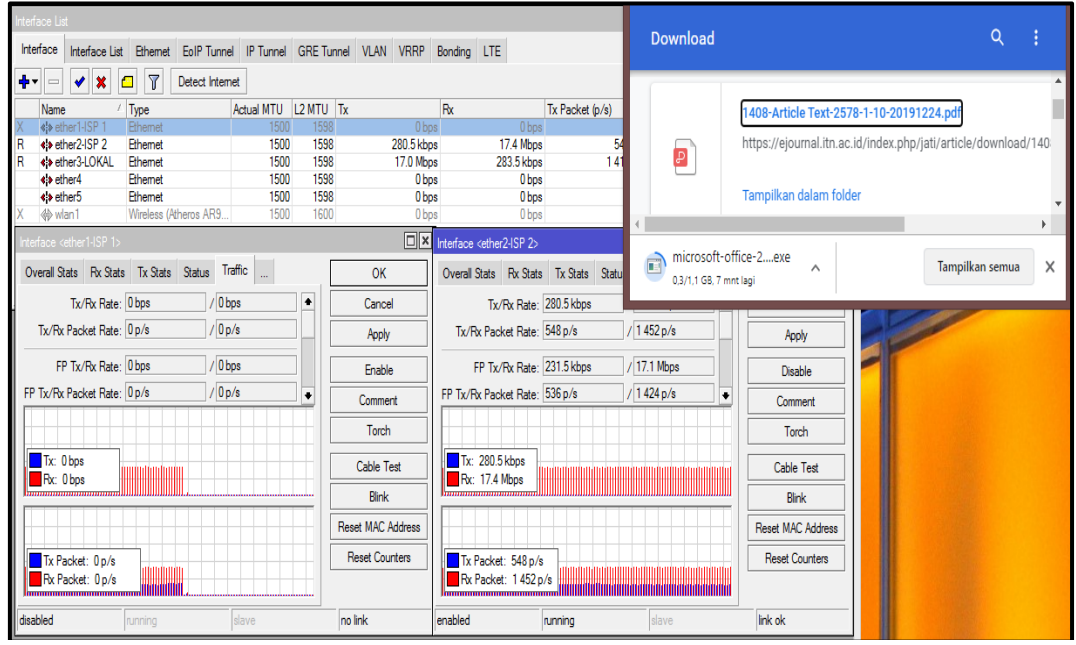

Gambar 14. Pengujian download setelah ISP 1 terputus

Dari hasil pengujian pada gambar 14 di atas, hasil yang didapatkan adalah peroses download tetap berjalan tanpa ada gangguan koneksi sebab secara otomatis ISP 2 akan menjadi *default gateway* yang membackup kinerja keseluruhan jaringan.

# **5. Kesimpulan**

Kesimpulan yang di peroleh setelah melakukan tahapan-tahapan penelitian adalah sebagai berikut :

- 1. Sistem yang dibangun dengan menggunakan teknik PCC *Load Balancing*, sudah dapat menyelesaikan masalah ketika salah satu ISP mengalami terputusnya koneksi (teknik *failover*). Hal ini dapat dilihat dari pengalihan koneksi secara otomatis ke *gateway* dari ISP yang masih aktif, sehingga kinerja jaringan tetap berjalan normal.
- 2. Penerapan PCC *Load Balancing* telah memberikan bandwidth yang optimal, namun *Load Balancing* tidak dapat mengakumulasi besar bandwidth kedua koneksi, karena teknik load balancing bukan berarti 1+1=2 melainkan 1+1=1+1.
- 3. Sistem yang dibangun juga dapat membagi jalur koneksi secara seimbang berdasarkan besar paket request. Sistem yang dibangun tidak menjamin keseimbangan bandwith, karena sistem masih tidak bisa memisahkan atau mengidentifikasi paket *response*.

### **Referensi**

- [1] F. Ardianto, B. Alfaresi, and A. Darmadi, "Rancang Bangun Load Balancing Dua Internet Service Provider (ISP) Berbasis Mikrotik," *J. Surya Energy*, vol. 3, no. 1, p. 198, 2018, doi: 10.32502/jse.v3i1.1232.
- [2] T. Sukendar, "Keseimbangan Bandwidth Dengan Menggunakan Dua ISP Melalui Metode Nth Load Balancing Berbasiskan Mikrotik," *J. Tek. Komput. Amik Bsi*, vol. III, no. 1, pp. 86–92, 2017.
- [3] A. Amaluddin and M. H. Ramdani, "Perancangan Jaringan Internet Service Provider Untuk Desa-Desa Di Kabupaten Sumedang," no. January, pp. 1–10, 2019.
- [4] H. Gunawan, H. Simorangkir, M. Ghiffari, T. Informatika, F. I. Komputer, and U. E. Unggul, "Pengelolaan Jaringan Dengan Router Mikrotik Untuk Meningkatkan Efektifitas Penggunaan Bandwith Internet (Studi Kasus Smk Ki Hajar Dewantoro Kota Tangerang)," *Ilmu Komput.*, vol. 3, no. 1, pp. 54–70, 2018.
- [5] A. Prayogi, "Konfigurasi Manajemen Bandwidth Menggunakan Router Mikrotik Rb2011Uias-Rm Untuk Mengontrol Penggunaan Internet di PT Rekan Usaha Mikro Anda Tegal," vol. 9, no. ISSN: 2301-6949, pp. 43–46, 2020, doi: 10.31857/s0320930x20040088.
- [6] H. Aflahah Apriliyani, Abdul Malik Zuhdi, Muhammad Fatahillah Z, "Perbandingan Kecepatan Layer 7 Protocol Dan Web Proxy Untuk Blok Situs," *J. Inf. Politek. Indonusa Surakarta*, vol. 5, pp. 1–6, 2019.